# **TalkBack**

## Assistive technologies

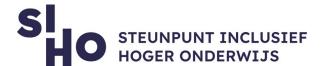

# 1. Description?

□ TalkBack is Google's screen reader, available for Android devices. TalkBack provides voice feedback so the user can use the device without having to look at the screen. Among other things, you can navigate the device, use a Braille keyboard, browse the web, answer and end calls, etc.

# 2. For whom and why?

☐ TalkBack is especially interesting for students with **visual impairments.**The TalkBack feature makes it possible to control the device with gestures without seeing the screen and to type through the Braille keyboard.

### 3. How does it work?

| ☐ Turn on TalkBack                                                                 |
|------------------------------------------------------------------------------------|
| ☐ <b>Buttons</b>   Hold down both volume buttons for three seconds.                |
| ☐ <b>Settings</b>   Open settings > accessibility > TalkBack > Turn on.            |
| ☐ Use TalkBack                                                                     |
| ☐ <b>Gestures</b>   TalkBack makes it possible to perform different actions on the |
| device using gestures on the screen such as swiping left to reject an incoming     |
| call.                                                                              |
| ☐ <b>Personalisable</b>   It is possible to choose the gestures yourself.          |
| ☐ Braille keyboard   Check out the "Talkback: Braille Keyboard" fiche.             |

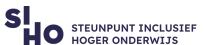

# 4. Pricing TalkBack is free of charge. 5. Language TalkBack is available in several languages, including English. 6. Type and platform TalkBack is a function on Android devices. 7. More information? See what you can do with Android TalkBack.